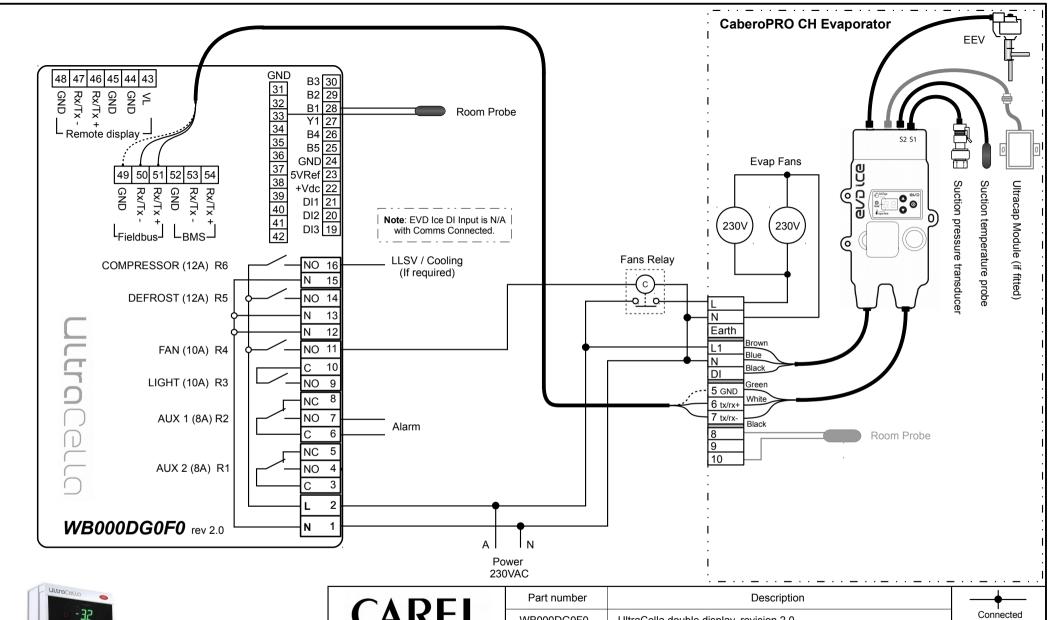

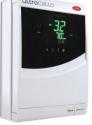

Application Guide: Ultracella Medium Temp, with CaberoPRO CH

|  | CADEL                                                               | Part number | Description                             |          | -                       |
|--|---------------------------------------------------------------------|-------------|-----------------------------------------|----------|-------------------------|
|  | CAREL                                                               | WB000DG0F0  | UltraCella double display, revision 2.0 |          | Connected               |
|  | Phone 02-8762 9200                                                  | NTC030HP03  | Carel NTC temperature sensor, 3m        |          | NOT Connected           |
|  | Email cst.au@carel.com                                              | PGDEWB0FZK  | Ultracella service pGD tool             |          | Normally Open contact   |
|  | Drawn by: BF Date: 01/03/2018                                       | +0300083EN  | UltraCella user manual                  |          | Normally Open contact   |
|  | Checked by: PV Date: 08/03/2018 Drawing: Ultracella_MT_CH_CaberoPRO |             | MT_CH_CaberoPRO                         | Rev: 2.0 | Normally Closed contact |

| Ultracell                                                      | a Parameters                                                                                                    |  |  |
|----------------------------------------------------------------|----------------------------------------------------------------------------------------------------|--|--|
| 1. Probes (PRO)                                                | 10. Door & Lights (doL)                                                                                                    |  |  |
| /t2 = 21 Display Superheat                                     | A3 = Disable door switch 1 = Disabled                                                                                                    |  |  |
| /A2 = 0 Disable defrost probe B2                               |                                                                                                    |  |  |
| 2. Control (CtL)                                               | 14. EVD ICE (ICE) *                                                                                                    |  |  |
| St = Setpoint                                                  | PH = Refrigerant type ** 1 = R22, 2 = R134a 3 = R404A, 4 = R407c, 11 = R744  tr1 = Enable temperature data logging. 3 = Regulation probe |  |  |
| rd = Differential                                              |                                                                                                    |  |  |
| 4. Defrost (dEF)                                               |                                                                                                    |  |  |
| d0 = Defrost type 2 = electric/time                            |                                                                                                    |  |  |
| dI = Defrost intervals (hrs)                                   | IrE = 1 EEV Application (Cold Room)                                                                                                    |  |  |
| dP1 = Max defrost duration (min)                               | IP3 = 6 Superheat Setpoint                                                                                                    |  |  |
| 5. Alarm (ALM)                                                 | IS1 = 3 Pressure sensor used                                                                                                    |  |  |
| A1= Alarm type 0 = relative,                                   | (3 = standard supply -1.0 to 9.3 bar)                                                                                                    |  |  |
| 1 = absolute                                                   | IC1 = 2K Low superheat threshold                                                                                                    |  |  |
| AL = Alarm low threshold                                       | IC3 = L.O.P. set as SST                                                                                                    |  |  |
| AH = Alarm High threshold                                      | Coolroom set as -12<br>Freezer set as -35                                                                                                |  |  |
| Ad = Alarm delay (min)                                         | IC5 = 15 M.O.P. set as SST                                                                                                    |  |  |
| 6. Evaporator Fan (Fan)                                        | IIA = 1 Disable operation mode on EVD Ice                                                                                                |  |  |
| F0 = Fan management 4 = Fan always On                          | (1 = Disable, recommended)                                                                                                    |  |  |
| 7. Configuration (CnF)                                         | IU4 = 40% Valve opening position on start up                                                                                             |  |  |
| H0 = Serial address                                            | ICG = 1 Enable EVD Ice regulation                                                                                                    |  |  |
| H1 = 1 Aux 1 Alarm Output                                      |                                                                                                    |  |  |
| tr1 = Enable temperature data logging.<br>3 = Regulation probe |                                                                                                    |  |  |
| trc = Sample time for recording (min)                          |                                                                                                    |  |  |
|                                                                |                                                                                                    |  |  |

- \* Once connected to the EVD Ice via communication, it is not necessary to set any parameters at the EVD Ice itself. It can be programmed at the Ultracella.
- \*\* Refer to the manual for full refrigerant selections

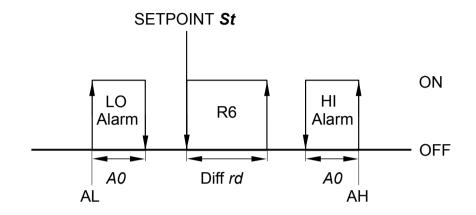

**Comissioning Tool:** PGDEWB0FZK

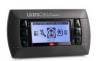

## How to retrieve the data log with USB: 1/ Insert a USB into the Ultracella

2/ Proce 'PPC' and 'Sat' until the dis

2/ Press 'PRG' and 'Set' until the display shows 'HcP', then scroll to 'LoG'.

3/ Press 'Set' to confirm the download, the display will flash 'LoG' during the download.

4/ Press 'PRG' until you exit the menu, remove the USB.

| CADEL                                        | Part number          | Description                      |          | │ <del>─</del>                       |  |
|----------------------------------------------|----------------------|----------------------------------|----------|--------------------------------------|--|
| CAREL                                        | WB000DG0F0           | UltraCella double display        |          | NOT Connected  Normally Open contact |  |
| Phone 02-8762 9200<br>Email cst.au@carel.com | NTC030HP03           | Carel NTC temperature sensor, 3m |          |                                      |  |
|                                              | PGDEWB0FZK           | Ultracella service pGD tool      |          |                                      |  |
| Drawn by: BF Date: 01/03/2018                | +0300083EN           | UltraCella user manual           |          | Normally Open contact                |  |
| Checked by: PV Date: 08/03/2018              | Drawing: Ultracella_ | MT_CH_CaberoPRO                  | Rev: 2.0 | Normally Closed contact              |  |